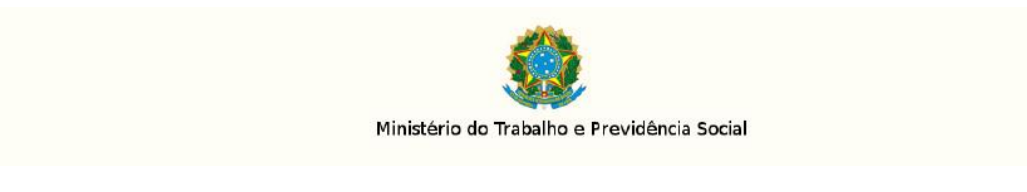

## **PROCEDIMENTO PARA ACESSO À FERRAMENTA GIS**

1° - Para acessar a ferramenta GIS, informe os dados de acesso no seguinte link:

<https://b2b.dataprev.gov.br/mailbox/jsp/login.jsp>

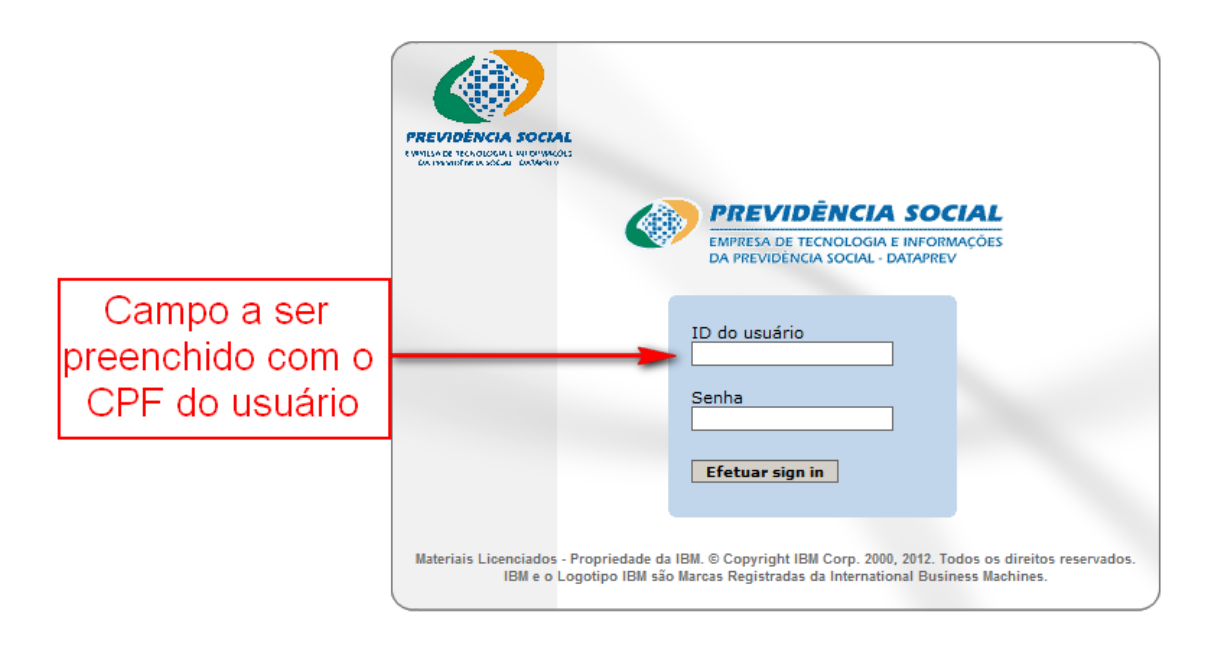

## **PROCEDIMENTO PARA RECUPERAÇÃO DE SENHA**

1° - Caso o usuário não saiba a senha de acesso, seguir os seguintes procedimentos:

 Acesse o link[: https://correio.dataprev.gov.br/troca-senha](https://correio.dataprev.gov.br/troca-senha) , logo em seguida clique em "Redefina sua senha através do email", conforme figura a seguir:

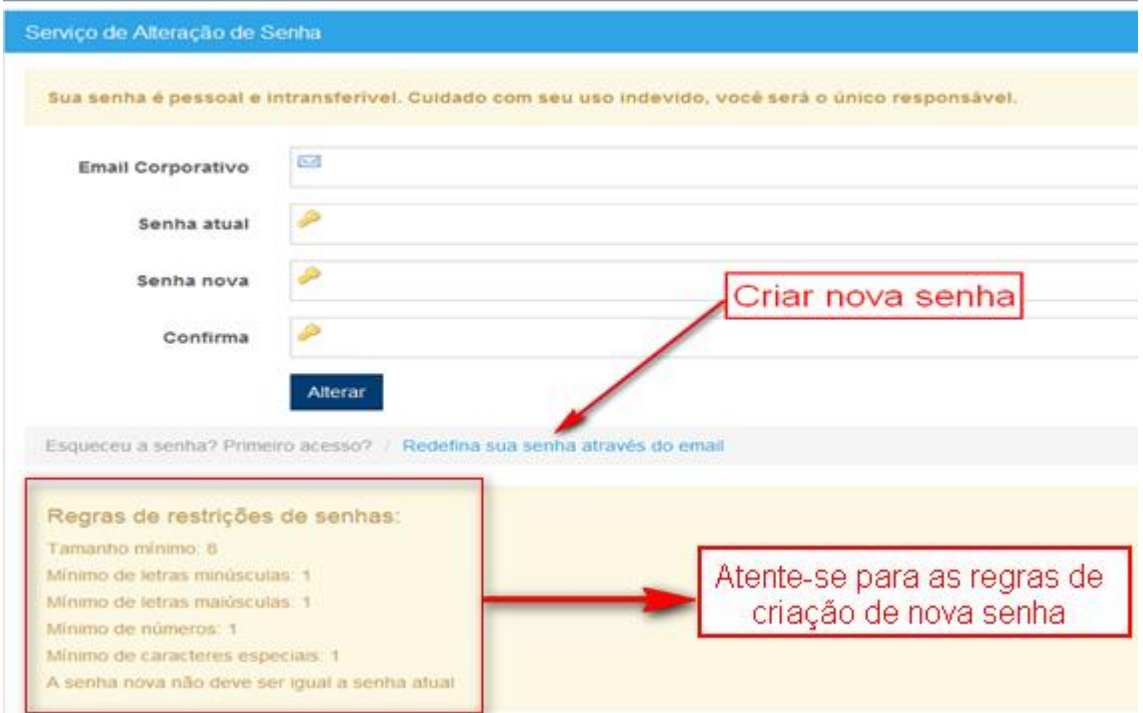

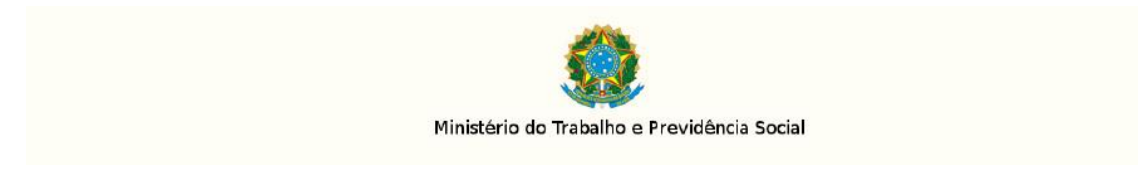

Obs.: Atente-se para as regras de criação de nova senha.

Logo em seguida, informe os dados de acordo com exemplo a baixo:

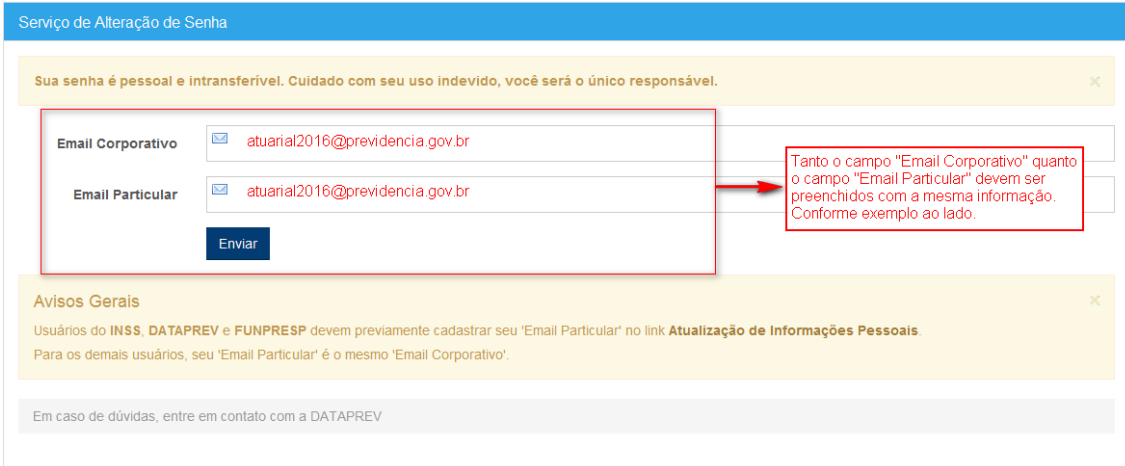